УТВЕРЖДАЮ Первый заместитель генерального директоразаместитель по научной работе ФГУН «ВНИИФТРИ» А.Н. Ципунов 2016 г.

ИНСТРУКЦИЯ

# Ваттметры поглощаемой мощности **M2-MBM-37**

МЕТОДИКА ПОВЕРКИ **БГУИР-2016 МП** 

> р.п. Менделеево 2016 г.

#### 1 ВВОДНАЯ ЧАСТЬ

1.1 Настоящая методика поверки (далее - МП) устанавливает методы и средства первичной и периодической поверок ваттметров поглощаемой мощности М2-МВМ-37 (далее - ваттметр М2-МВМ-37).

Первичной поверке подлежат ваттметры М2-МВМ-37 до ввода в эксплуатацию и выходящие из ремонта.

Периодической поверке подлежат ваттметры М2-МВМ-37, находящиеся в эксплуатации и на хранении.

1.2 Интервал между поверками 1 (один) год.

#### 2 ОПЕРАЦИИ ПОВЕРКИ

При проведении поверки ваттметров М2-МВМ-37 должны быть выполнены операции, указанные в таблице 1.

Таблица 1

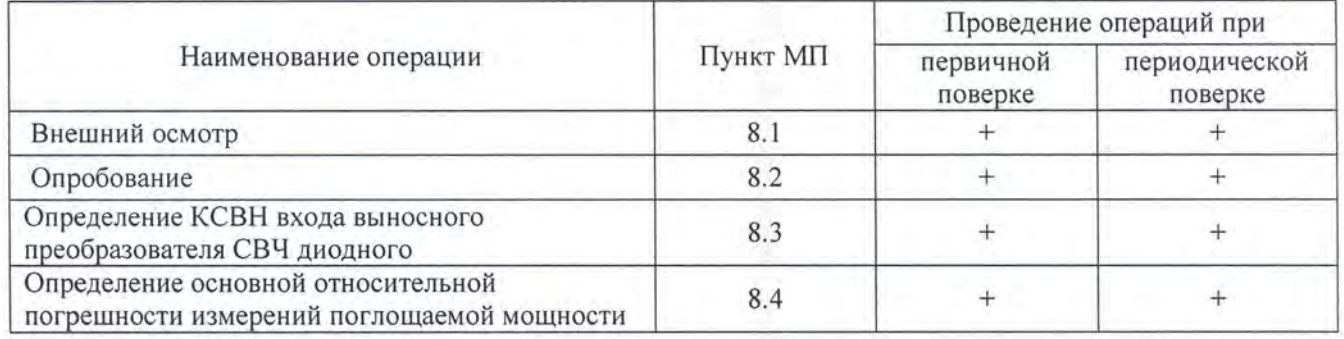

#### 3 СРЕДСТВА ПОВЕРКИ

3.1 При проведении поверки ваттметров М2-МВМ-37 должны быть применены средства измерений, указанные в таблице 2.

Таблица 2

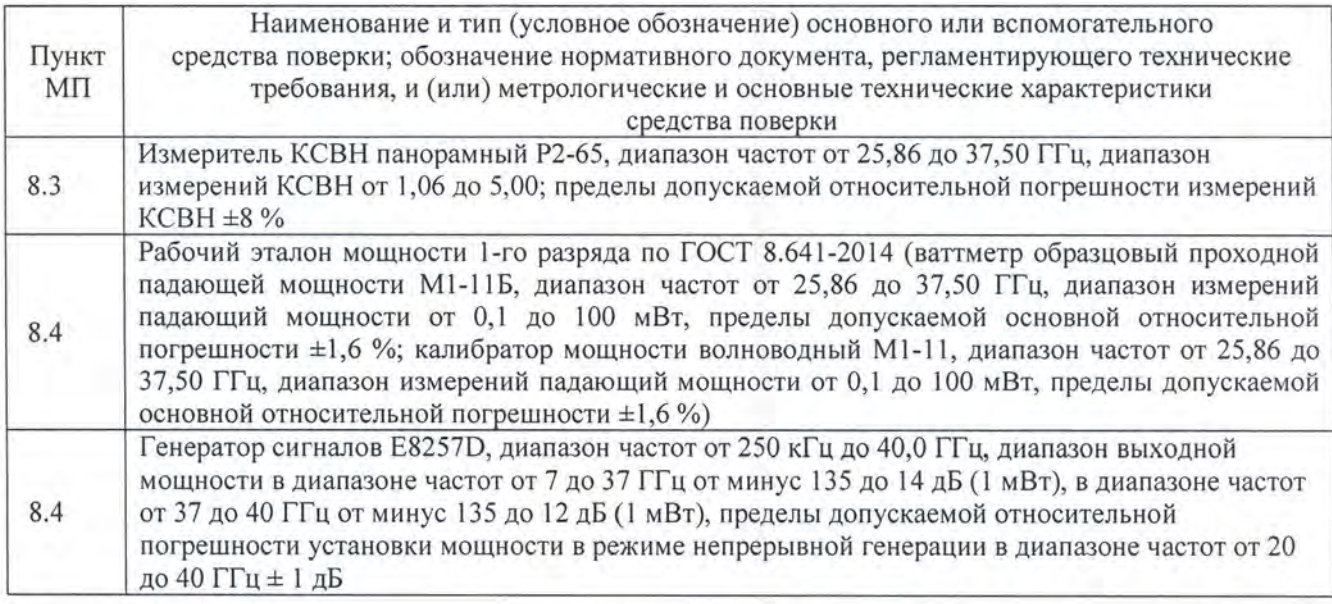

3.2 Допускается использовать аналогичные средства поверки, которые обеспечат измерение соответствующих параметров с требуемой точностью.

3.3 Средства поверки должны быть исправны, поверены и иметь действующие свидетельства о поверке.

# **4** ТРЕБОВАНИЯ К КВАЛИФИКАЦИИ ПОВЕРИТЕЛЕЙ

4.1 Поверка должна осуществляться лицами, аттестованными в качестве поверителей в установленном порядке, имеющими квалификационную группу электробезопасности не ниже второй.

4.2 Перед проведением поверки поверитель должен предварительно ознакомиться с документом «Ваттметр поглощаемой мощности М2-МВМ-37 . Руководство по эксплуатации» (далее - РЭ) .

#### **5** ТРЕБОВАНИЯ БЕЗОПАСНОСТИ

5.1 При проведении поверки необходимо соблюдать требования безопасности, регламентируемые Межотраслевыми правилами по охране труда (правила безопасности) ПОТ Р М-016-2001, РД 153-34.0-03.150-00, а также требования безопасности, приведённые в эксплуатационной документации на ваттметр М2-МВМ-37 и средства поверки.

5.2 Средства поверки должны быть надежно заземлены в соответствии с документацией.

5.3 Размещение и подключение измерительных приборов разрешается производить только при выключенном питании.

#### **6** УСЛОВИЯ ПОВЕРКИ

6.1 При проведении поверки должны соблюдаться следующие условия:

- температура окружающего воздуха от 15 до 25 °С;

- относительная влажность воздуха от 30 до 80 %;

- атмосферное давление от 630 до 795 мм рт. ст.

# **7** ПОДГОТОВКА К ПРОВЕДЕНИЮ ПОВЕРКИ

7 .1 Перед проведением операций поверки необходимо произвести подготовительные работы, оговоренные в РЭ на ваттметр М2-МВМ-37 и в руководствах по эксплуатации применяемых средств поверки.

#### **8** ПРОВЕДЕНИЕ ПОВЕРКИ

#### **8.1** Внешний осмотр

8.1 .1 Внешний осмотр ваттметра М2-МВМ-37 проводить визуально без вскрытия. При этом необходимо проверить:

- комплектность, маркировку и пломбировку согласно эксплуатационной документации;

- отсутствие видимых механических повреждений;

- чистоту и исправность разъемов;
- состояние соединительных кабелей, входящих в комплект поставки;

 $-$  исправность органов управления блока измерительного М2-МВМ (далее  $-$  БИ).

8.1.2 Результат внешнего осмотра считать положительным, если:

- комплектность соответствуют разделу 3 документа «Ваттметр поглощаемой мощности М2-МВМ-37. Формуляр БГУИР-2015 ФО» (далее - ФО);

- маркировка и пломбировка соответствуют разделу 6 документа «Ваттметры поглощаемой мощности М2-МВМ-37. Руководство по эксплуатации» (далее - РЭ);

- разъемы целы и чисты;

- соединительные кабели, входящих в комплект поставки, не имеют механических повреждений;

- отсутствуют видимые механические повреждения;

- органы управления БИ исправны

В противном случае результаты внешнего осмотра считать отрицательными и последующие операции поверки не проводить.

#### 8.2 Опробование

8.2.1 Подсоединить к разъему « $\bigoplus_{\aleph}$  БИ преобразователь мощности СВЧ диодный (далее -ПП) из комплекта поставки.

8.2.2 Подключить ваттметр М2-МВМ-37 к питающей сети с помощью сетевого кабеля , входящего в комплект поставки.

8.2.3 Нажать кнопку « $\bigcup$ » на передней панели БИ, наблюдать на дисплее БИ надпись, приведенную на рисунке 1.

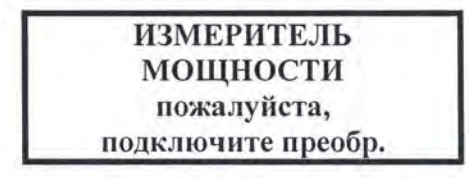

#### Рисунок **1**

Нажать кнопку «МЕНЮ», расположенную на передней панели БИ . На дисплее БИ наблюдать окно с системным меню (рисунок 2).

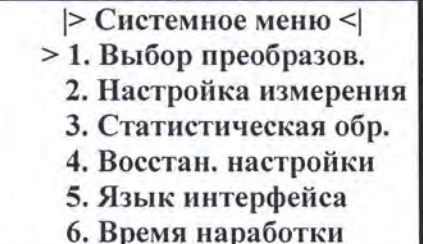

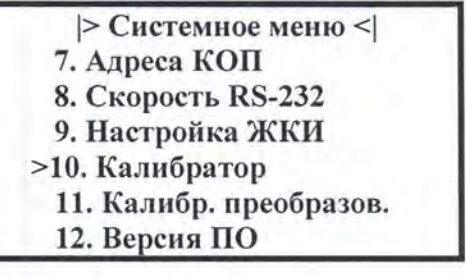

Рисунок 2

Перемещаясь по системному меню с помощью кнопок «D» и «D» выбирать пункт системного меню нажатием кнопки «ВВОД» на передней панели БИ, выход обратно в системное меню осуществлять нажатием кнопки «ОТМЕНА» на передней панели БИ.

Выбрать пункт меню «Версия ПО», в появившемся окне наблюдать заводской (серийный) номер БИ. Результат наблюдений зафиксировать в рабочем журнале.

8.2.4. Установить отображение результатов измерения мощности в ваттах (мВт и мкВт) для чего на передней панели БИ нажать кнопку «мВт/мкВт».

На дисплее БИ наблюдать значение мощности, близкой к нулю в [мкВт] (например 0,03 мкВт).

8.2.5 Установить отображение результатов измерения мощности в децибелах относительно 1 милливатта (в дБм), для чего нажать кнопку «дБ/дБм».

На дисплее БИ наблюдать значение мощности менее минус 40 дБм.

8.2.6 Выключить ваттметр М2-МВМ-37 нажатием кнопки « $\mathbf{C}$ ».

8.2.7 Результаты проверки работоспособности считать положительными, если:

- все пункты меню БИ выбираются;

- заводской номер БИ, который отобразился в на дисплее совпадает с заводским номером на задней панели корпуса БИ;

- при подключении ПП из комплекта поставки на дисплее БИ отображается значение мощности, близкое к нулевым значениям в [мкВт] и в [дБ (1 мВт)].

В противном случае результаты опробования считать отрицательными и последующие операции поверки не проводить.

# 8.3 Определение КСВН входа выносного преобразователя СВЧ диодного

8.3.1 Определение КСВН входа ПП проводить с помощью измерителя КСВН панорамного Р2-65 (далее - Р2-65) на частотах 25,95; от 26,00 до 37,00 ГГц с шагом 1 ГГц; 37,50

8.3.2 Присоединить ПП из состава ваттметра М2-МВМ-37 к разъему « $\bigotimes_{N}$  БИ.

Примечание: Не прикасайтесь к контактам разъема ПП и разъема « $\bigoplus$ » БИ - возможно повреждение входных цепей устройств статическим электричеством.

8.3.3 Присоединить вход ПП из состава ваттметра М2-МВМ-37 к Р2-65.

8.3.4 Включить питание БИ и Р2-65.

8.3.5 Выполнить измерения КСВН в соответствии с руководством по эксплуатации на Р2-65 на частотах, приведенных в п. 8.3.1.

Результаты измерений фиксировать в рабочем журнале

8.3.6 Результаты испытаний считать положительными, если в диапазоне частот от 25,95 до 37, 50 ГГц значения КСВН не более 1,20.

В противном случае результаты опробования считать отрицательными и последующие операции поверки не проводить.

8.4 Определение основной относительной погрешности измерений поглощаемой мощности

8.4.1 Определение основной относительной погрешности измерений поглощаемой мощности  $\delta_p^{ocn}$  проводить:

- на частотах  $f_1$ : 25,95 ГГц, от 26,00 до 36,00 ГГц с шагом 2 ГГц, 37,50 ГГц при значении мощности на входе ПП  $P^1 \approx 1, 5, 10$  мВт;

- на частотах  $f_2$ : 26,0 и 37,5 ГГц при значениях мощности на входе ПП  $P$ : 0,1; 0,01; 0,001 мВт (выполнять только при первичной поверке).

8.4.2 Собрать схему для проведения измерений, приведенную на рисунке 1.

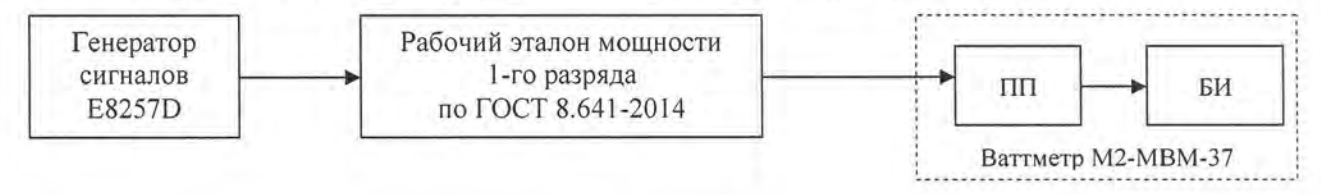

## Рисунок 1

8.4.3 Включить питание генератора сигналов E8257D (далее - генератор E8257D), рабочий эталон мощности 1-го разряда по ГОСТ 8.641-2014 (далее - эталонный ваттметр) и БИ.

8.4.4 Установить на генераторе E8257D синусоидальный сигнал частотой  $f_1$  = 25,95 ГГц. На выходе генератора сигналов установить такую мощность, чтобы показания поверяемого ваттметра М2-МВМ-37 были  $P_x^1 \approx 1$  мВт. Произвести одновременно отсчет мощности  $P_3^1$ , в [мВт], измеренной эталонным ваттметром, и отсчет мощности  $P_x^1$ , в [мВт], измеренной ваттметром М2-МВМ-37. Результаты измерений зафиксировать в рабочем журнале

8.4.5 Выполнить п. п. 8.4.3, 8.4.4 для всех значений частоты  $f_1$  и значений мощности на входе ПП  $P<sup>1</sup>$ , приведенных в п. 8.4.1. Выключить питание генератора E8257D, эталонного ваттметра и БИ.

8.4.6 Для всех значений полученных значений мощности  $P_x^1$  вычислить значения основной относительной погрешности измерений поглощаемой мощности  $\delta_P^{\text{och}}$ , в [%], по формуле

$$
\delta_{P_1}^{ocn} = \left(\frac{P_X^1 - P_\vartheta^1}{P_\vartheta^1}\right) \cdot 100\tag{1}
$$

8.4.7 Результаты поверки считать положительными, если значения  $\delta_P^{ocu}$  находятся в пределах ±6 %.

8.4.8 Собрать схему для проведения измерений, приведенную на рисунке 2 (выполнять только при первичной поверке).

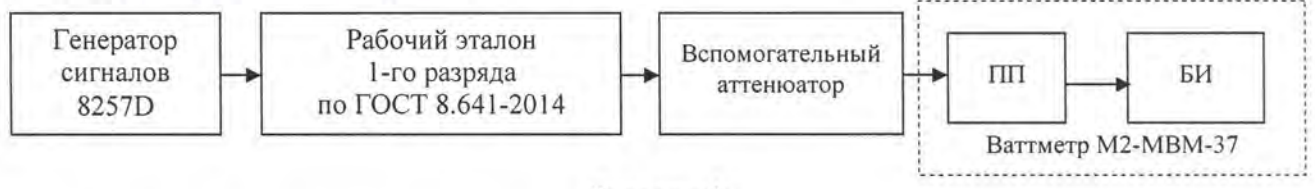

Рисунок 2

8.4.9 Включить питание генератора E8257D, эталонного ваттметра и БИ.

Установить на выходе генератора E8257D частоту  $f_2$  = 26,0 ГГц и такое значение мощности Р<sub>1</sub>, чтобы показания эталонного ваттметра были 10 мВт. Регулировкой ослабления вспомогательного аттеню атора установить такое ослабление, чтобы показания поверяемого ваттметра М2-МВМ-37 были от 0,9 до 1,1 мВт.

Выключить мощность СВЧ генератора E8257D. Установить нуль поверяемого ваттметра M2-MBM-37.

Включить мощность генератора E8257D и одновременно отсчитать показания поверяемого ваттметра М2-МВМ-37 –  $(P_X^{0,1})$  и эталонного ваттметра –  $(P_3^{0,1})$ . Результаты измерений зафиксировать в рабочем журнале.

Выключить мощность генератора E8257D.

8.4.10 Установить мощность СВЧ генератора E8257D Р<sub>2</sub> - на 10 дБ меньше установленного значения Р<sub>1</sub>.

Включить мощность СВЧ генератора E8257D и одновременно отсчитать показания поверяемого ваттметра М2-МВМ-37 –  $(P_X^{0,1})$ , и эталонного ваттметра –  $(P_3^{0,1})$ , Результаты измерений зафиксировать в рабочем журнале.

Определить конечное значение предела измерений  $P_{k}$ , на котором проведен отсчет  $(P_{X}^{0,1})$ . Для этого в БИ в меню > Настройка измер. < выбрать пункт «Показ. предел» и с помощью кнопки «ВВОД» выбрать «ДА», наблюдать на экране БИ значение  $P_K^{0,1}$ . Результат наблюдения зафиксировать в рабочем журнале.

Выключить мощность СВЧ генератора E8257D.

8.4.11 Рассчитать значения составляющей основной относительной погрешности измерений мощности 0,1 мВт  $\delta_{p=0.1}$ , в [%], по формуле

$$
\mathcal{S}_{P=0,1} = \left( \frac{\left( P_X^{0,1} \right)_2}{\left( P_X^{0,1} \right)_1} \cdot \frac{\left( P_3^{0,1} \right)_1}{\left( P_3^{0,1} \right)_2} - 1 \right) \cdot 100 \,.
$$

6

8.4.12 Установить на выходе генератора E8257D значение мощности  $P_1$ , чтобы показания эталонного ваттметра были 10 мВт. Регулировкой ослабления вспомогательного аттенюатора установить такое ослабление, чтобы показания поверяемого ваттметра М2-МВМ-37 были от 0,09 до 0,11 мВт.

Включить мощность СВЧ генератора 82570 и одновременно отсчитать показания ваттметра М2-МВМ-37 –  $\left(P_X^{0,01}\right)_1$  и эталонного ваттметра –  $\left(P_3^{0,01}\right)_1$ . Результаты измерений зафиксировать в рабочем журнале.

Выключить мощность СВЧ генератора E8257D.

8.4.13 Установить мощность СВЧ генератора E8257D P<sub>2</sub> на 10 дБ меньше установленного значения Р<sub>1</sub>.

Включить мощность генератора, и, одновременно, отсчитать показания ваттметра М2-МВМ-37 –  $(P_X^{0,01})$ <sub>2</sub> и эталонного ваттметра –  $(P_3^{0,01})$ <sub>2</sub>. Результаты измерений зафиксировать в рабочем журнале.

Определить конечное значение предела измерений  $P_{k}$ , на котором проведен отсчет  $(P_{X}^{\omega, \upsilon})_{2}$ .

Для этого в БИ в меню > Настройка измер. < выбрать пункт «Показ. предел» и с помощью кнопки «ВВОД» выбрать «ДА», наблюдать на экране БИ значение  $P_k^{\nu,\nu}$ . Результат наблюдения зафиксировать в рабочем журнале.

Результат наблюдения зафиксировать в рабочем журнале.

Выключить мощность СВЧ генератора E8257D.

8.4.14 Рассчитать значения составляющей основной относительной погрешности измерений мощности 0,01 мВт  $\delta_{p=0.01}$ , в [%], по формуле

$$
\delta_{p=0,01} = \delta_{p=0,1} + \left( \frac{\left( P_X^{0,01} \right)_2}{\left( P_X^{0,01} \right)_1} \cdot \frac{\left( P_3^{0,01} \right)_1}{\left( P_3^{0,01} \right)_2} - 1 \right) \cdot 100. \tag{3}
$$

8.4.15 Установить на выходе генератора 8257D значение мощности СВЧ P<sub>1</sub>, чтобы показания эталонного ваттметра были 10 мВт. Регулировкой ослабления вспомогательного аттенюатора установить такое ослабление, чтобы показания поверяемого ваттметра М2-МВМ-37 были от 0,009 до 0,011 мВт.

Включить мощность СВЧ генератора E8257D, и, одновременно, отсчитать показания поверяемого ваттметра М2-МВМ-37 -  $(P_X^{0,001})$ , и эталонного ваттметра -  $(P_3^{0,001})$ . Результаты измерений зафиксировать в рабочем журнале.

Выключить мощность СВЧ генератора E8257D.

8.4.16 Установить мощность генератора E8257D  $P_2$  - на 10 дБ меньше установленного значения Р<sub>1</sub>.

Включить мощность СВЧ генератора E8257D, и одновременно отсчитать показания поверяемого ваттметра М2-МВМ-37 –  $\left(P_X^{0,001}\right)_2$  и эталонного ваттметра –  $\left(P_\beta^{0,001}\right)_2$ . Результаты измерений зафиксировать в рабочем журнале.

Определить конечное значение предела измерений  $\mathit{P}_{k}$ , на котором проведен отсчет  $\left( \mathit{P}_{X}^{0,001}\right)_{2}$ .

Для этого в БИ в меню > Настройка измер. < выбрать пункт «Показ. предел» и с помощью кнопки «ВВОД» выбрать «ДА», наблюдать на экране БИ значение  $P_k$ .

Результат наблюдения зафиксировать в рабочем журнале. Выключить мощность.

7

8.4.17 Рассчитать значения составляющей основной относительной погрешности измерения мощности 0,001 мВт  $\delta_{p=0.001}$ , в [%], по формуле

$$
\delta_{p=0,001} = \delta_{p=0,01} + \left( \frac{\left( P_X^{0,001} \right)_2}{\left( P_X^{0,001} \right)_1} \cdot \frac{\left( P_3^{0,001} \right)_1}{\left( P_3^{0,001} \right)_2} - 1 \right) \cdot 100. \tag{4}
$$

8.4.18 Вычислить, в [%], значения основной относительной погрешности измерений поглощаемой мощности 0,1 мВт, 0,01 мВт и 0,001 мВт на частоте 26,0 ГГц по формулам:

$$
\delta_{P=0,1}^{\text{ocn}} = \delta_{P=1}^{\text{ocn}} + \delta_{P=0,1};\tag{5}
$$

$$
\delta_{p=0.01}^{ocu} = \delta_{p=1}^{ocu} + \delta_{p=0.01};\tag{6}
$$

$$
\delta_{P=0.001}^{ocn} = \delta_{P=1}^{ocn} + \delta_{P=0.001},\tag{7}
$$

где  $\delta_{P=1}^{ocn}$  – основная относительная погрешность измерений поглощаемой мощности 1 мВт на частоте  $f_2 = 26.0 \Gamma \Gamma \mu$ , рассчитанная по формуле (1).

8.4.19 Выполнить п. п. 8.4.9 – 8.4.18 на частоте  $f_2 = 37.5$  ГГц.

8.4.20 Результаты поверки считать положительными, если значения  $\delta_{P=0.1}^{\text{occ}}$ ,  $\delta_{P=0.01}^{\text{occ}}$ ,  $\delta_{P=0.001}^{\text{occ}}$ находятся в пределах, определяемых по формуле

$$
\pm \left[ 6 + 0, 2 \cdot \left( \frac{P_K^i}{\left( P_X^i \right)_2} - 1 \right) \right],\tag{8}
$$

где  $P'_k$  – конечные значения пределов измерения;

 $(P'_x)_2$  – измеренное значение мощности поверяемым ваттметром M2-MBM-37;

 $i = 0.1; 0.01; 0.001.$ 

# 9 ФОРМЛЕНИЕ РЕЗУЛЬТАТОВ ПОВЕРКИ

9.1 Ваттметр М2-МВМ-37 признается годным, если в ходе поверки все результаты положительные.

9.2 На ваттметр М2-МВМ-37, который признанный годным, выдается в Свидетельство о поверке по установленной форме.

9.3 Ваттметр М2-МВМ-37, имеющий отрицательные результаты поверки, в обращение не допускается и на него выдается Извещение о непригодности к применению с указанием причин непригодности.

Начальник НИО-2 ФГУП «ВНИИФТРИ»

В.А.Тищенко

Научный сотрудник НИО-2 ФГУП «ВНИИФТРИ

И.П. Чирков